## Gestion des réseaux

Auteurs GIS•OPS UG & HeiGIT gGmbH

ORS Tools permet l'accès aux fonctions présentes sur openrouteservice.org. Les données collectées proviennent directement d'un des api de OpenStreetMap.

Un de ses mode permet également la création de matrice de calcul de distances ainsi q la mise en place d'isochrones.

De plus, l'extension offre à partir des points de traitement de développer un contenu interactif. Des variables extensives telles que la distance, le temps de trajet mais encore les points de départ et d'arrivées (pouvant être obtenues à l'aide des iso) peuvent ainsi être représentées et de manière dynamiques

# Accéder à l'extension :

Internet > ORS Tools > ORS Tools

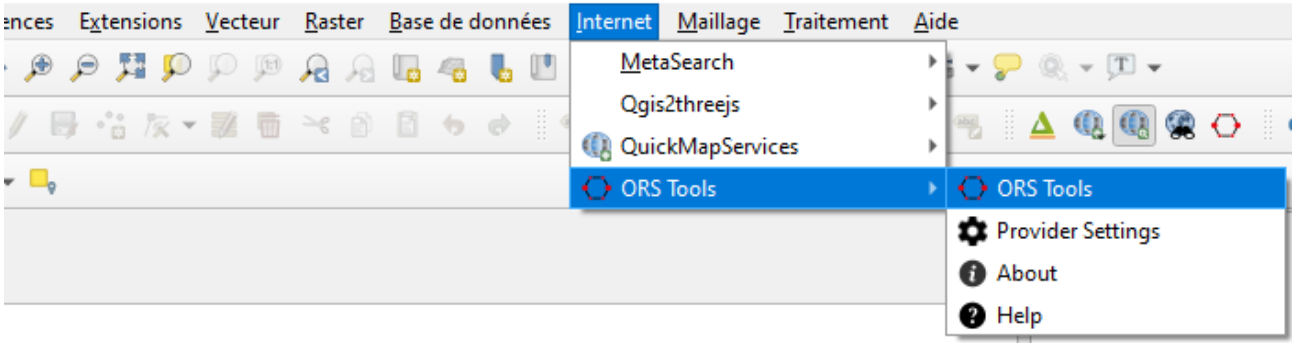

#Un pop up s'affiche et permet l'affichage des différentes options

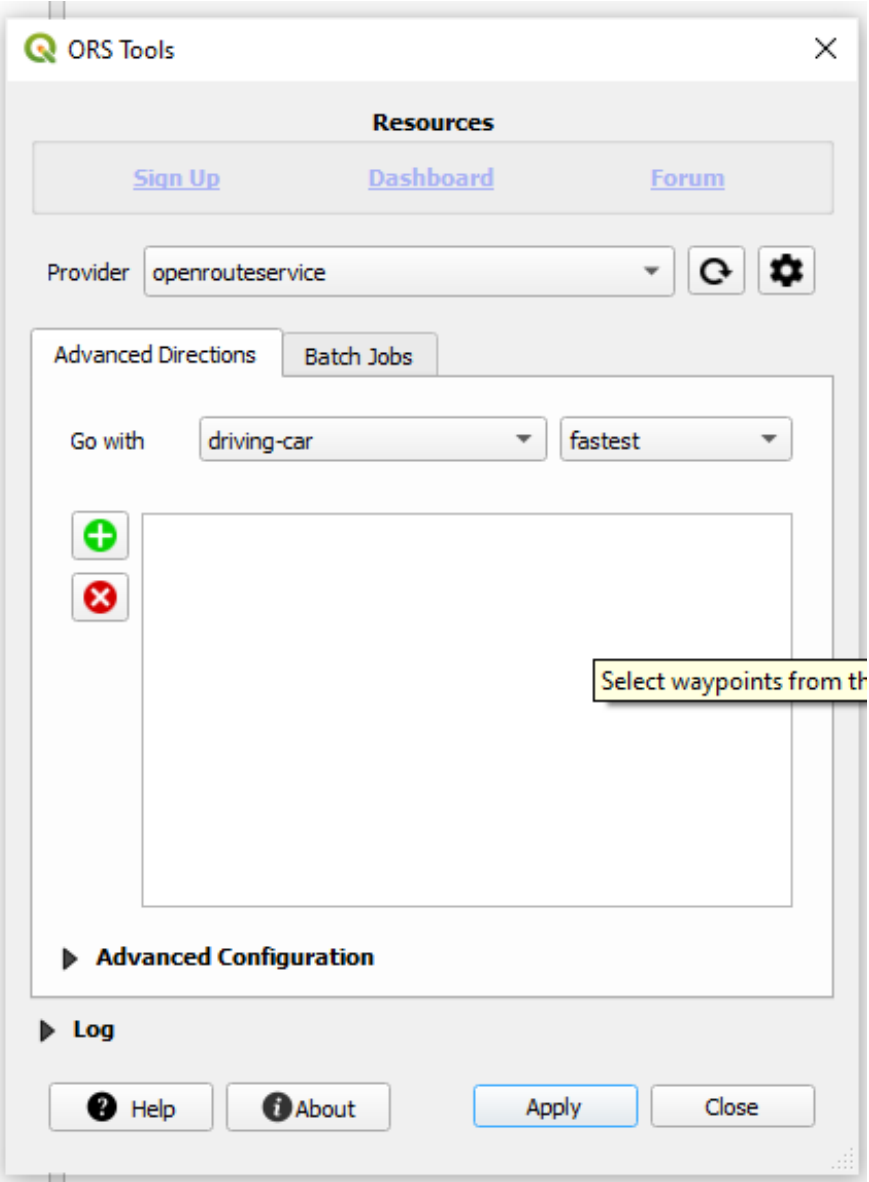

Enregistrement et accès aux différentes données

A partir de l'extension, il est possible de télécharger des données Opensources sur les différentes voies de communication (routes, pistes cyclables…)

Ressources > Sélectionner Sign In

A partir de là, il est possible de se créer gratuitement un compte.

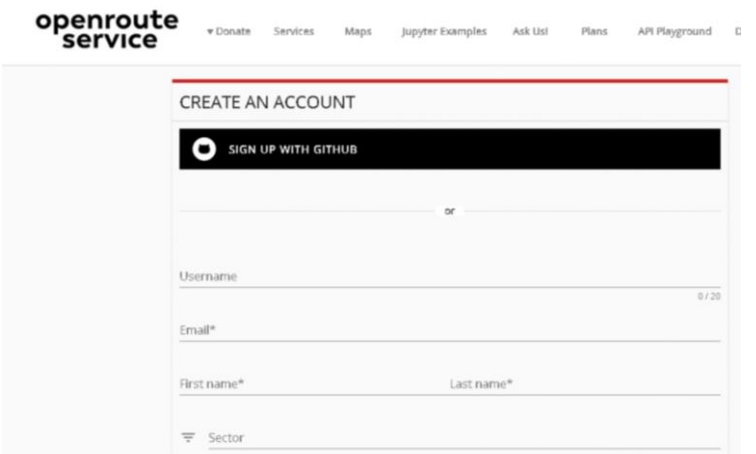

Une fois le compte crée, il suffit de remplir deux autre champs :

« Request a Token » choisir « Free » ; « Token name" > attribuer un nom

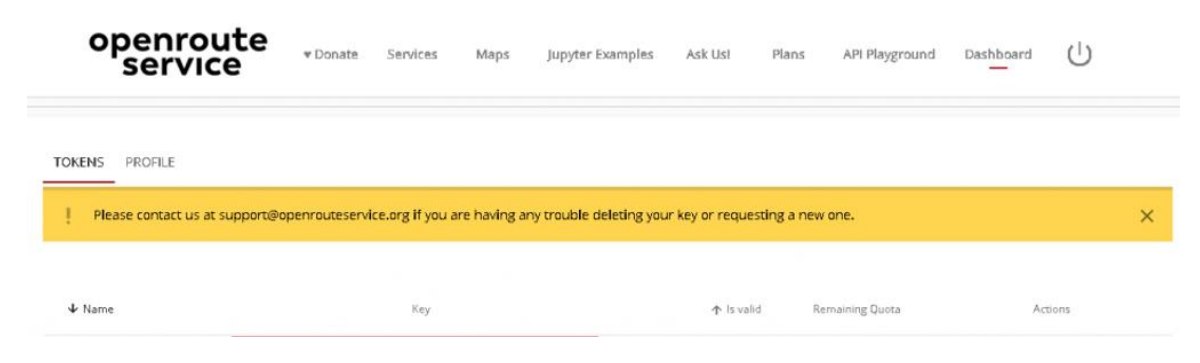

A partir de la page, copier la clef « API » puis revenir dans Qgis

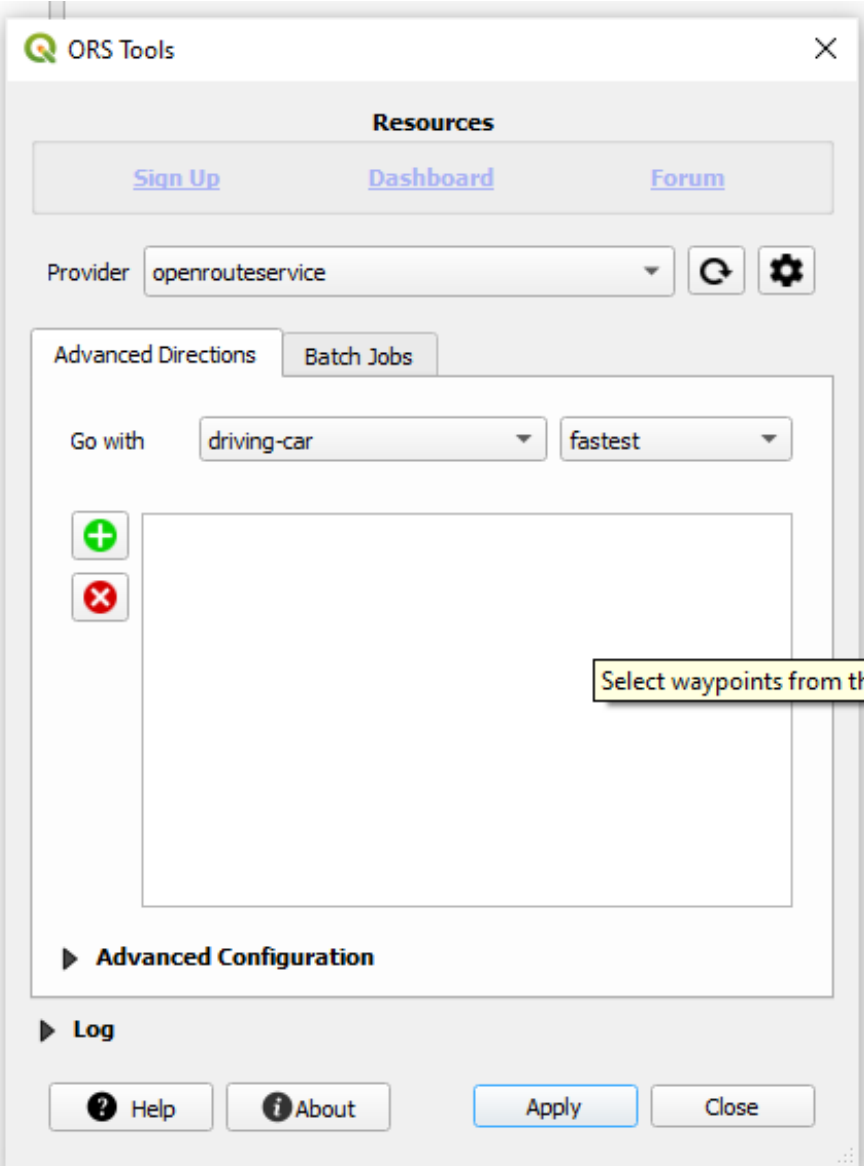

Provider > Clicker sur la roulette « Settings »

#Cela permet ainsi de pouvoir saisir la clé API obtenue au préalable :

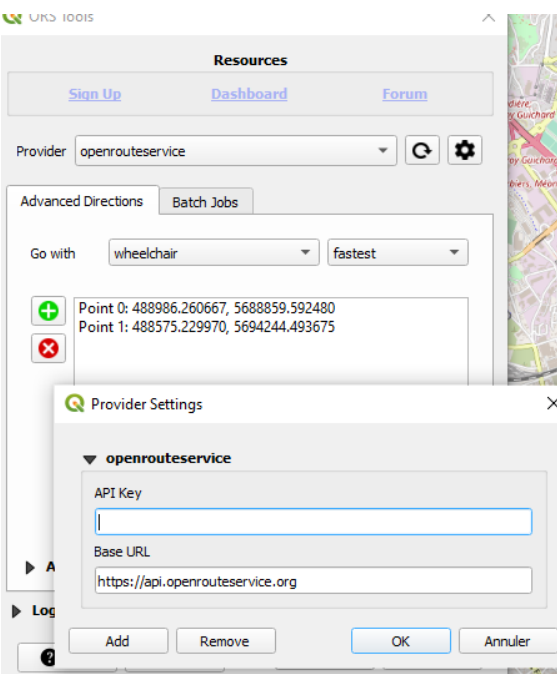

# Exemple d'utilisation : mettons que l'on souhaite se rendre du campus de tréfilerie au stade Geoffroy Guichard. Nous choisissons ici de nous déplacer en voiture en empruntant le chemin le plus rapide.

Pour cela :

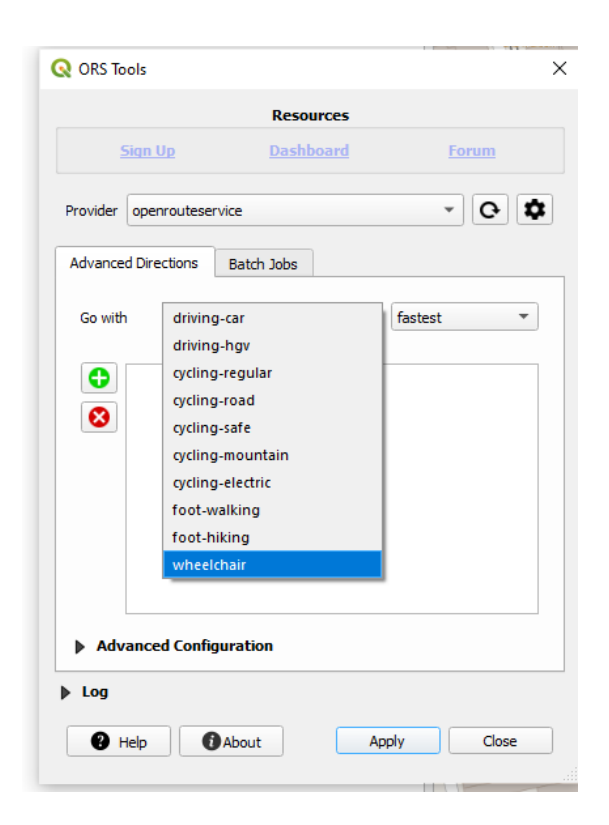

Tracer le parcours (ici nous utilisons OpenStreetMap accessible directement par Qgis)

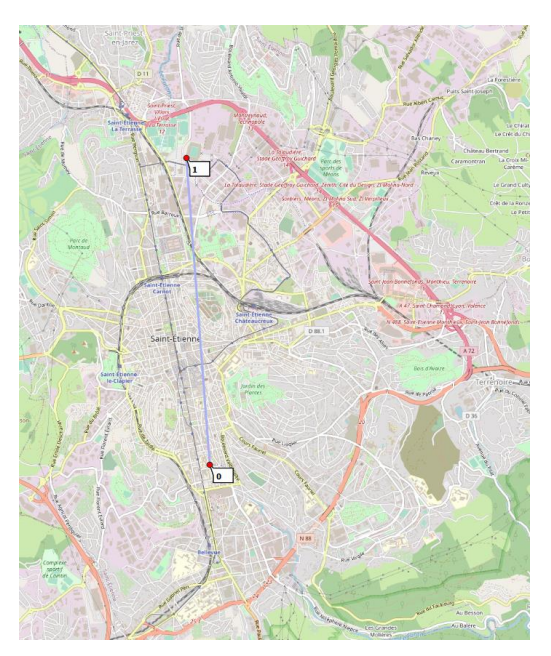

Double click droit afin de valider le trajet

A partir de l'onglet batch Jobs

Choisir ce que l'on souhaite représenter

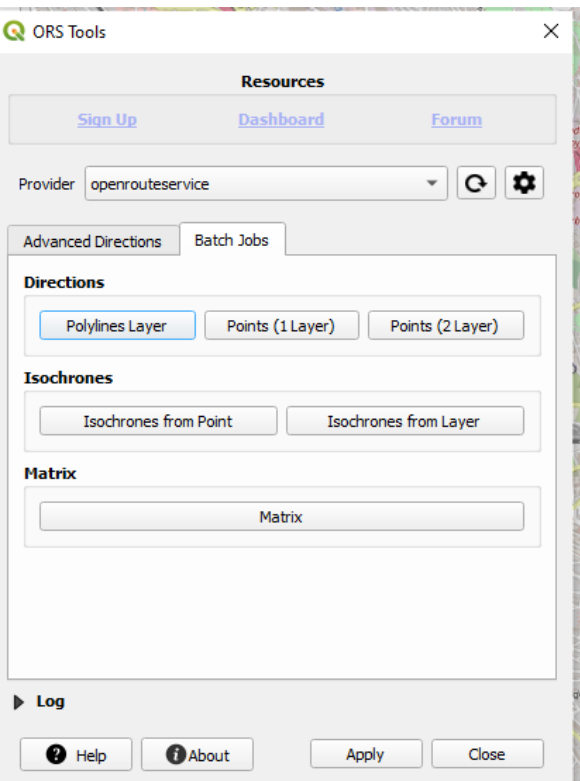

Sélectionner la molette de réglages afin de choisir la clef de l'API à choisir afin de réaliser le traitement :

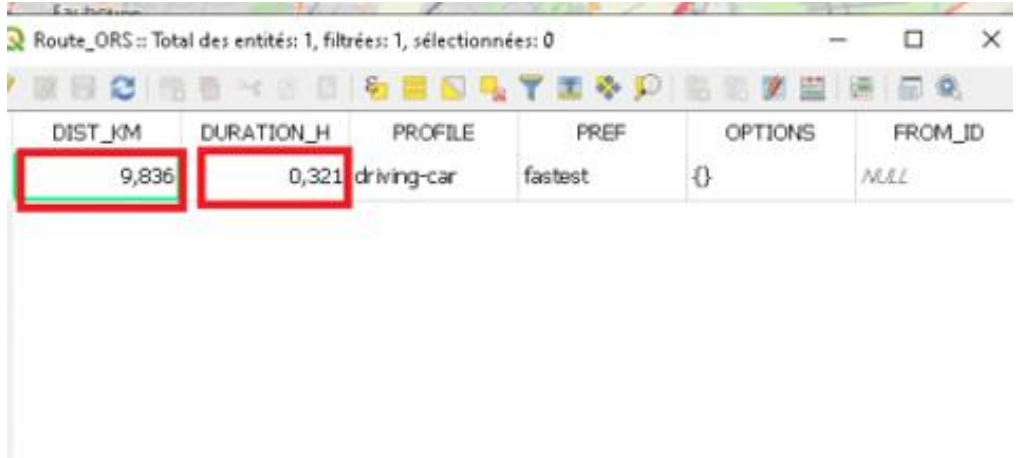

# Une fenêtre de calculs d'itinéraires apparaît alors affichant les différentes variables extensives tel que le temps de trajet ou encore la distance en Km.

Points Négatifs :

Les modes de déplacement restent toute fois assez limités, de plus, les points de déplacements ne peuvent pas être sélectionnées à partir de table attributaire

Points positifs

Le plugin peut s'intégrer à un processus d'automatisation permettant de générer ces calculs de manière automatique